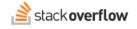

### Overview of tags

#### Get started by learning the purpose of tags and how to use them correctly on questions.

Document generated 01/11/2024

# PDF VERSION

Tags | <mark>Tags</mark> |

Applies to: Free Basic

Enterprise users can access their documentation here. Find your plan.

A tag is a word or phrase that describes the topic of the question and helps categorize the question with other, similar questions. Tags help connect experts with questions they will be able to answer, by sorting questions into specific, well-defined categories. Tags can also be used to help identify questions that are interesting or relevant to you.

Business

NOTE: we use the generic word "community" in this article, not to be confused with Stack Overflow's Communities feature.

Tags can be applied in many ways. We've found that many communities share a few common categories of tags that:

- Identify a language.
- Draw attention from a particular department.
- Label a product.

If you have any questions about how tags can help you organize your content and make relevant questions more discoverable to users, reach out to us. We can set up a time to learn more about your needs and help you improve your community.

#### Use tags on a question

Whether you're writing the question, updating it, or editing someone else's question, adding and removing tags is a useful tool that should always be used to add valuable information to the question and replace obscure or difficult-to-understand tags with well-known and popular tags. Start typing into the **Tags** box and you should receive some suggestions on tags that match what you've typed so far.

Note that up to six tag suggestions will appear at a given time, sorted by the most relevant match. The text you type can match anywhere in the text of a tag, and hyphens are ignored when finding matches. Tags that are specific to your team will display in your team's color, whereas tags inherited from the public site will display as normal tags. You'll also see a short description of the tag if one is available for that tag.

With the suggestions visible, you can press **tab** to select the first matching tag, or use the arrow keys to move between different tags. Press **enter** or **space** to insert the currently selected tag into the box.

Remove a tag that has been inserted by clicking on the small "x" icon at the right side of the tag.

## Tags in titles

You should not *force* a tag into your title. Because the tags appear below the question along with the content, you can trust that other people will be able to find your question based on tags they follow or search for. Additionally, tags appear on the question page, so other people will take them into account when answering.

The only time you should use tags in your title is when they are organic to the conversational tone of the title. Avoid inserting tags into titles when they do not help to form a complete sentence.

Need help? Submit an issue or question through our support portal.